# **Hunter®**

### **PRO-HC** КОНТРОЛЛЕР СИСТЕМЫ ОРОШЕНИЯ

### COBMECTUM C Hydrawise

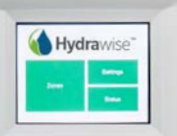

**Hunter PRO-HC** 

Краткое руководство<br>пользователя

hunterindustries.com

## СОДЕРЖАНИЕ

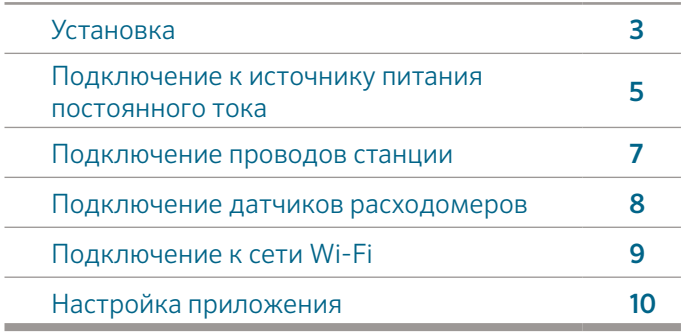

# СЛУЖБА ПОДДЕРЖКИ PRO-HC

Спасибо за покупку! Прочитав это краткое руководство, вы узнаете, как установить, настроить и подключить к сети Wi-Fi ваш контроллер Pro-HC. Помощь в использовании облачного ПО и работе с учетной записью Hydrawise™ можно получить по ссылке: hunter.direct/prohchelp.

#### Комплект поставки включает:

- контроллер Pro-HC Wi-Fi;
- трансформатор 24В пост. тока (модель для монтажа в помещении) или встроенный трансформатор (модель для монтажа вне помещений);
- два винта и два анкера для монтажа устройства на стену.

# УСТАНОВКА

### Процесс установки контроллера PRO-HC

Для начала, выберите зону с хорошим покрытием Wi-Fi — его можно легко проверить с помощью смартфона. Рекомендуется найти место с силой сигнала около 2-3 делений. Подключение Wi-Fi также можно проверить на самом контроллере Pro-HC (сила сигнала отображается при выборе беспроводной сети).

### Монтаж контроллера на стену

В комплекте с контроллером поставляется фурнитура для большинства вариантов монтажа.

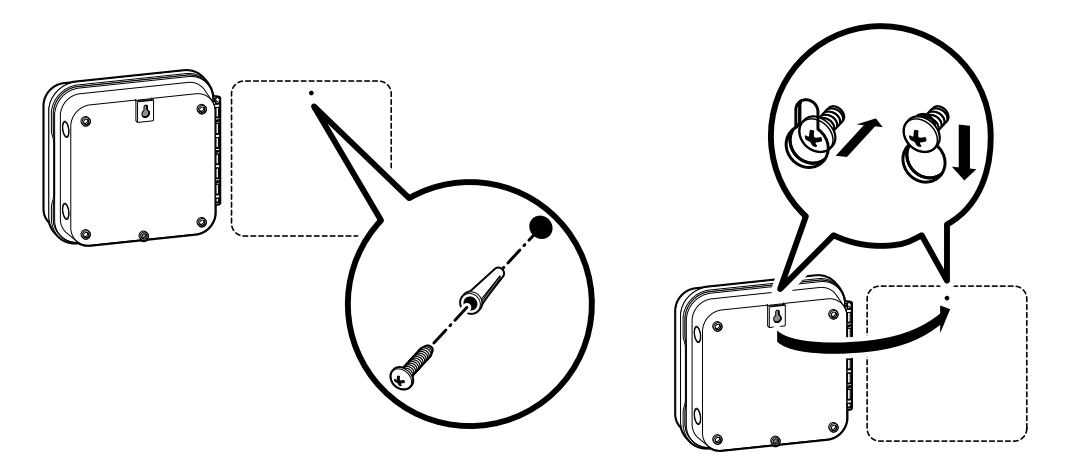

### Монтаж контроллера на стену *(продолжение)*

- 1. Используя отверстие в верхней части контроллера в качестве ориентира, закрепите в стене 1'' (25 мм) винт. **Примечание:** При креплении на оштукатуренную либо кирпичную стену, используйте анкеры.
- 2. Выровняйте контроллер с шурупом и наденьте его на шуруп с помощью монтажного отверстия «ключевая скважина», расположенное в верхней части Контроллера.
- 3. Закрепите Контроллер, вкрутив винты в другие монтажные отверстия.

Модели Pro-HC601-A, Pro-HC1201-A и Pro-HC2401-A: во избежание рисков, при повреждении шнура, его замену выполняет производитель, агент по сервисному обслуживанию или лицом с аналогичной квалификацией.

### ПОДКЛЮЧЕНИЕ К ИСТОЧНИКУ ПИТАНИЯ ПЕРЕМЕННОГО ТОКА

### При установке в помещении

Протяните трансформаторный кабель через отверстие в левой части контроллера и подсоедините один желтый провод к каждому винту с маркировкой «24AC» (24В переменного тока), а зеленый — к винту с маркировкой «GND» (заземление).

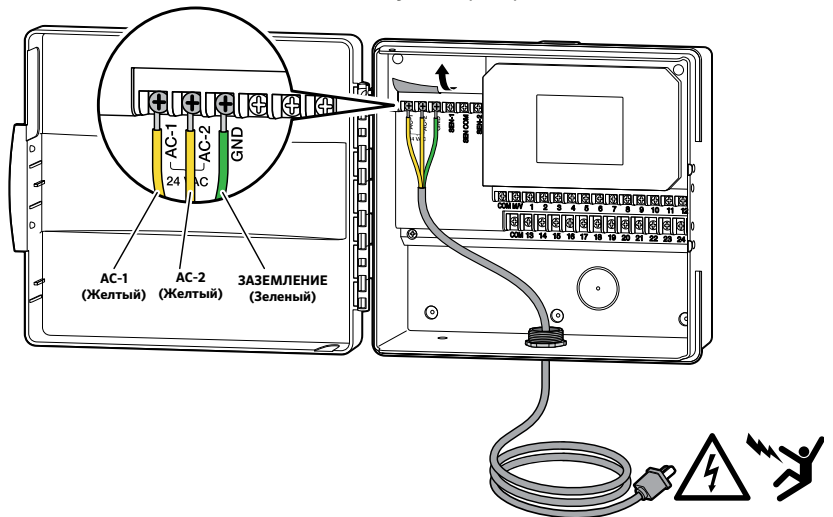

Примечание: модели контроллера PRO-HС, предназначенные для установки в помещениях, **не** являются защищенными от влаги и воздействия атмосферных явлений и должны устанавливается внутри помещений либо в защищенных от указанных факторов местах. Данное устройство не предназначено для использования детьми. Не позволяйте детям играть с ним!

### При установке вне помещений

Модель для установки вне помещений защищена от влаги и воздействия погодных условий. Подсоединение контроллера PRO-HC, устанавливаемого вне помещений, к источнику переменного тока должен проводить только квалифицированный электрик с соблюдением всех местных стандартов.

- 1. Проложите кабель питания в кабелепроводе через паз диаметром ½ дюйма (13мм), расположенный в левой части днища корпуса.
- 2. Подсоедините провода к находящимся внутри распределительной коробки. Устройства в международной модификации оснащаются клеммными колодками. При монтаже проводки переменного тока всегда используйте переходники типа вилки для кабелепровода (13 мм), входящий в номенклатуру UL.
- 3. Введите переходник в отверстие диаметром 13 мм в нижней части контроллера и закрепите его с помощью гайки внутри корпуса.
- 4. Для работы данного контроллера не обязательно наличие батареи. При отключении питания процесс полива будет прерван. Поскольку котроллер обеспечен долговременной памятью, запрограммированные дата и время в случае перебоев в питании сохраняются.

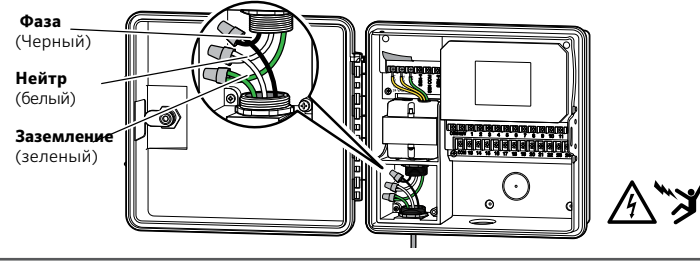

Примечание: Данную процедуру должен выполнять только квалифицированный электрик. Для монтажа проводки переменного тока обязательно использование переходника для кабелепровода (13 мм), входящего в номенклатуру UL. Контроллеры Pro-HC питаются от сети переменного тока и поставляются с устройством защиты от перегрузок. Неправильная установка может привести к поражению электрическим током или возникновению пожара. Данное устройство не предназначено для детей, не позволяйте детям играть с ним!

# ПОДКЛЮЧЕНИЕ ПРОВОДОВ СТАНЦИИ

- 1. Проложите провода клапанов между местоположением регулирующего клапана и контроллера.
- 2. На стороне клапана, подсоедините общий провод к любому проводу соленоида клапана (чаще всего белого цвета). Повторите процедуру для каждого клапана. Подсоедините провода цепи управления (выведен отдельно) к свободным проводам каждого клапана. Закройте скрутки водонепроницаемыми муфтами.
- 3. Протяните провода клапанов через кабелепровод и прикрепите его к одному из отверстий в нижней части блока.
- 4. Снимите по 13 мм изоляции с концов всех проводов. Прикрепите общий провод клапана к клемме, обозначенной «COM» (Общая). Подсоедините провода управления клапанами к соответствующим им выводам каждой станции.

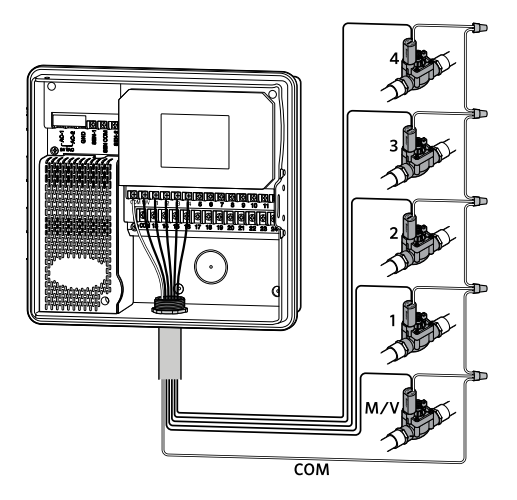

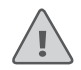

Примечание: Все места соединения проводов должны закрываться водонепроницаемыми муфтами. Отдельно выведенные провода должны быть подключены к разным цветным проводам. Запишите какой из цветных проводов ведет к какой зоне на будущее. Подключите общий провод (обычно белого цвета) из многожильного кабеля к клеммам контроллера с пометкой «COM».

### ПОДКЛЮЧЕНИЕ ДАТЧИКОВ РАСХОДОМЕРОВ (ОПЦИОНАЛЬНО)

Контроллер Pro-HC поддерживает работу с большинством датчиков с размыкаемыми и смыкаемыми контактами — таких как датчики дождя или влажности почвы Hunter.

- 1. Подключите один из проводов датчика к клемме контроллера, помеченной COM.
- 2. Подключите провод датчика с нормально замкнутым или нормально разомкнутым контактом к клемме контроллера, помеченной SEN-1 или SEN-2, и выполните настройку в приложении Hydrawise.

#### Подключение проводов для 20 или 25 мм стандартных датчиков Hunter:

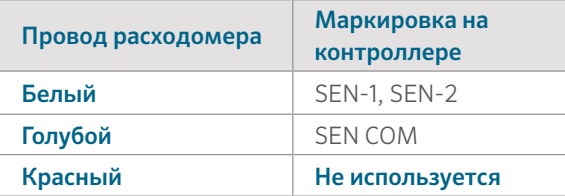

Подключение датчиков с разомкнутыми/ замкнутыми контактами:

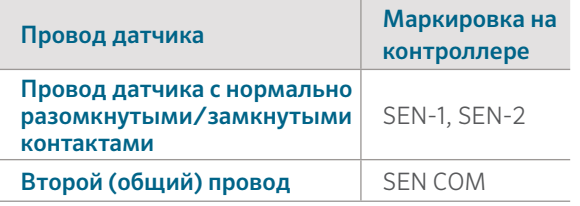

Более подробная информация приведена в инструкции, прилагаемой к датчикам или расходомерам.

После подключения датчика, его необходимо настроить через учетную запись Hydrawise.

Подробные инструкции по настройке приведены по ссылке hydrawise.com/support.

# ПОДКЛЮЧЕНИЕ К СЕТИ WI-FI

При первом включении контроллера, запустится мастер подключения к беспроводной сети.

Если вы решили не использовать его, внести необходимые изменения можно в меню Wireless Settings (Настройка беспроводной сети). Дополнительную информацию можно найти по ссылке: hunter.direct/prohchelp.

### Настройка с помощью мастера

1. 1Выберите вашу беспроводную сеть из списка, появившегося на экране контроллера и нажмите кнопку «Подтвердить».

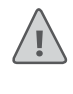

Примечание: если в списке вашей сети нет, проверьте, находится ли устройство в зоне покрытия роутера.

2. Введите пароль вашей беспроводной сети и нажмите кнопку «ОК» на клавиатуре.

Примечание: Убедитесь в том, что после введения пароля нажали именно кнопку «ОК». По нажатию кнопок «Домой» • или «Назад» • изменения не сохраняются.

При подключении к беспроводной сети, справа внизу на экране контроллера замигает иконка Wi-Fi <sup>•</sup> . Подключение займёт 30 секунд. При успешном подключении иконка Wi-Fi <sup>•</sup> будет отображаться, не мигая.

# НАСТРОЙКА ПРИЛОЖЕНИЯ HYDRAWISE

Чтобы подключить контроллер PRO-HC к приложению Hydrawise, выполните последующие шаги, а затем следуйте инструкциям на экране.

### Создайте учётную запись

1. Если вы этого еще не сделали, зайдите на сайт hydrawise.com и создайте там учётную запись.

#### Войдите в свою учетную запись.

2. При первой регистрации запустится мастер, который поможет выполнить первичную настройку контроллера.

Руководство пользователя и инструкции по работе с приложением находятся по ссылке: Hydrawise.com/support

#### **Сертификация Канадской ФКС**

Данное устройство соответствует стандартам RSS Министерства промышленности Канады, освобождающим от лицензирования. Эксплуатация должна осуществляться при выполнении следующих двух условий: (1 ) данное устройство не должно создавать помехи и (2) данное устройство должно принимать любые помехи, включая помехи, которые могут оказать нежелательный эффект на работу устройства.

#### **Заявление ФКС США**

Данное оборудование прошло соответствующие испытания, которые показали, что оно соответствует требованиям для цифровых устройств класса «B» в соответствии с частью 15 правил FCC. Данные требования были разработаны, чтобы обеспечить оптимальную защиту от неблагоприятных явлений интерференции при эксплуатации в домашних условиях. Оборудование генерирует, использует и излучает радиоволны, которые при неправильной установке и эксплуатации, могут вызывать неблагоприятные явления интерференции для беспроводной передачи данных. Однако нет гарантии, что подобные явления интерференции не возникнут в отдельных ситуациях. В случае, если оборудование генерирует помехи, препятствующие нормальному приему радио- или телесигнала (это можно определить, выключив и включив его), рекомендуется предпринять следующие действия:

- Изменить положение или передвинуть принимающую антенну.
- Увеличить расстояние между оборудованием и приемником.
- Подключить оборудование и приемник к разным розеткам.
- Обратиться к дилеру или к опытному специалисту по радио- или телевизионному оборудованию.

Для обеспечения соответствия этим требованиям, положения документа применяются только в отношении мобильных конфигураций. Антенны, применяемые данным передатчиком, должны быть установлены на расстоянии не менее 20 см от ближайшего местонахождения людей и не должны находиться рядом или совместно эксплуатироваться с другой антенной или передатчиком.

# ПОИСК И УСТРАНЕНИЕ НЕИСПРАВНОСТЕЙ

Ищете больше полезной информации? Перейдите по ссылке, чтобы получить советы по монтажу, программированию контроллера и прочую информацию.

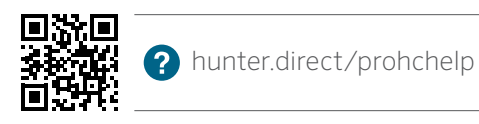

12 Больше информации — на сайте hunterindustries.com RC-005-QG-PROHC-RU 12/16ДОМАШНИЕ И КОММЕРЧЕСКИЕН СИСТЕМЫ ПОЛИВА | *Построены на инновациях®*

### **ОФИЦИАЛЬНЫЙ ДИЛЕР В УКРАИНЕ:**

[storgom.ua](https://storgom.ua)

### **ГРАФИК РАБОТЫ:**

Пн. – Пт.: с 8:30 по 18:30 Сб.: с 09:00 по 16:00  $Bc \cdot c$  10:00 по 16:00

### **КОНТАКТЫ:**

+38 (044) 360-46-77 +38 (066) 77-395-77 +38 (097) 77-236-77 +38 (093) 360-46-77

Детальное описание товара: [https://storgom.ua/product/wi-fi-kontroller-hunter-phc-601i-e-na-6-zon](https://storgom.ua/product/wi-fi-kontroller-hunter-phc-601i-e-na-6-zon-poliva.html)[poliva.html](https://storgom.ua/product/wi-fi-kontroller-hunter-phc-601i-e-na-6-zon-poliva.html)

Другие товары:<https://storgom.ua/kontrollery-poliva.html>